# Guide d'installation **Se connecter à internet via l'Internet Box+**

- 1. Avant de vous connecter à internet
- 2. Vérifier le témoin Wi-Fi sur l'Internet Box+
- 3. Connecter vos appareils

# Étape 1 **Avant de vous connecter à Internet**

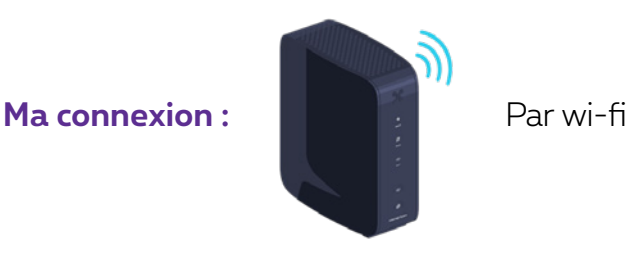

### Étape 2 **Vérifier que le témoin Wi-Fi soit allumé sur l'Internet Box+**

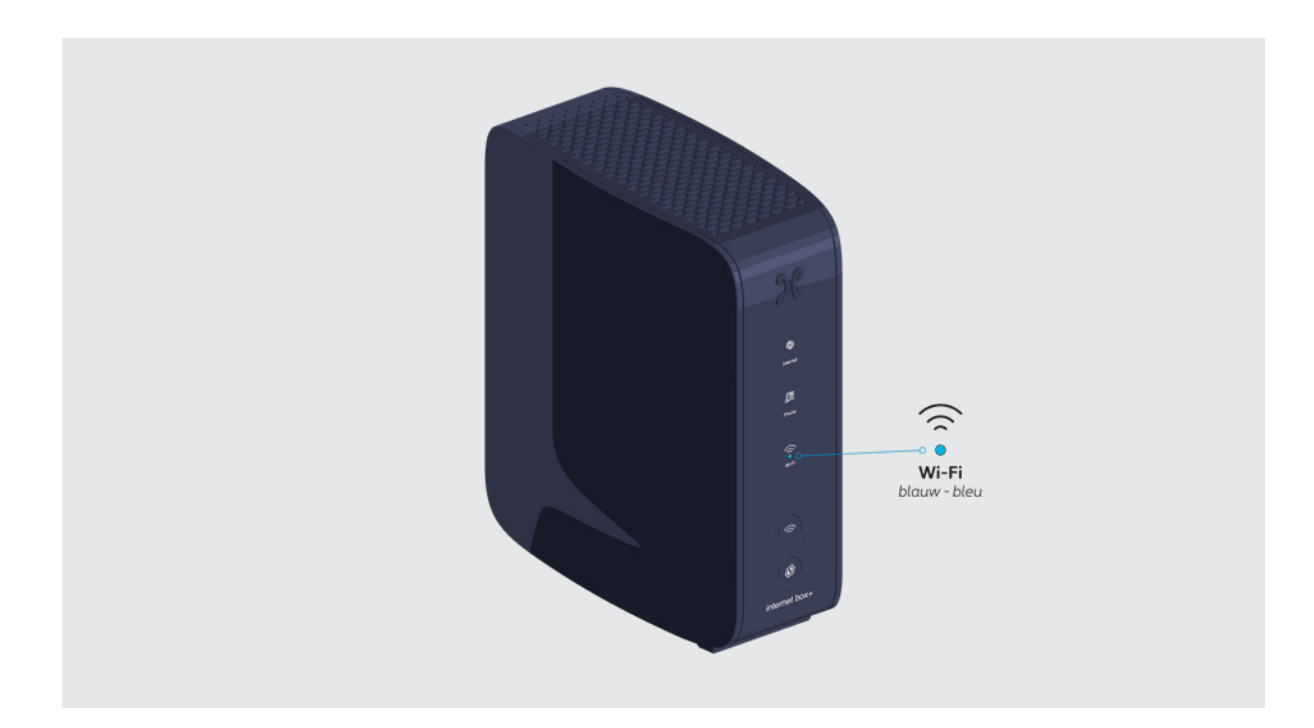

#### **Le témoin ne s'allume pas ?**

Vérifiez que le bouton Wi-Fi à l'avant de l'Internet Box+ soit bien enfoncé.

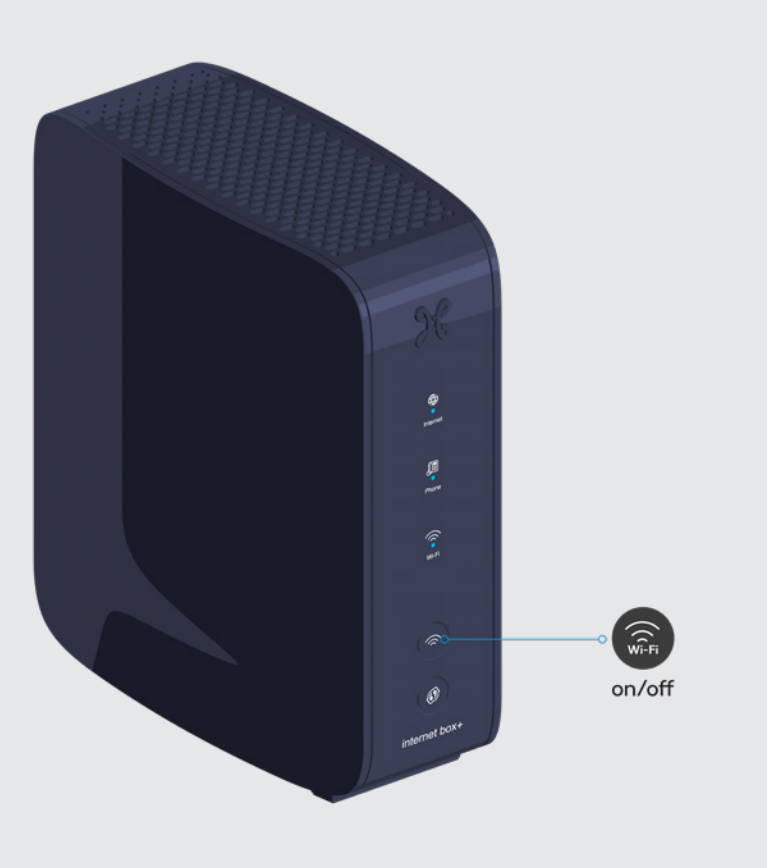

# Étape 3 **Connecter les appareils**

**Vos codes wi-fi vous ont été envoyés par SMS.** Sélectionnez, à partir de votre ordinateur, tablette ou smartphone, le **nom de votre réseau wi-fi**. Introduisez votre **mot de passe wi-fi** pour vous y connecter.

**Voilà, vous pouvez profiter de l'internet !**

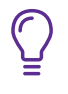

 **Gérer vos paramètres et accédez à vos codes d'accès wi-fi via MyProximus :**

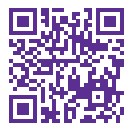

**proximus.be/myinternet**